## **/inritsu**

# CMA 3000 SPECIFICATIONS

## FrontSim software option

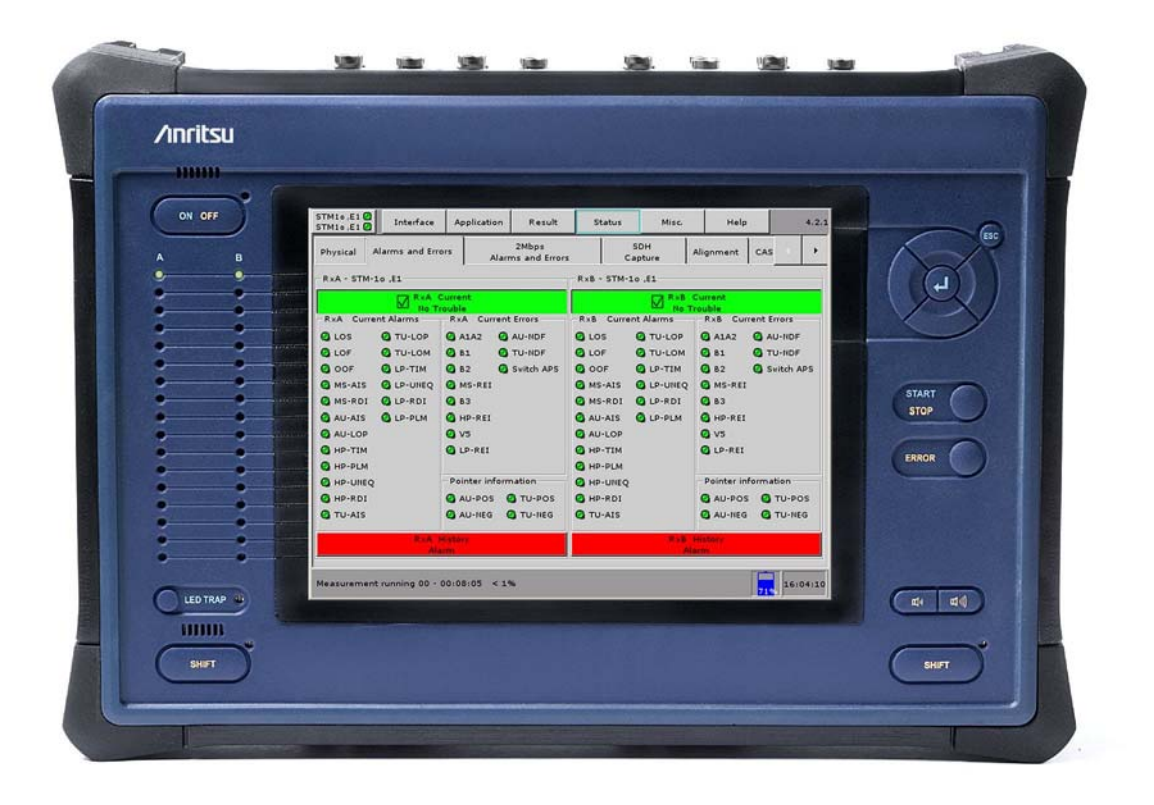

#### **Remote access of the CMA 3000**

CMA 3000 is Anritsu's next-generation portable and future proof field tester for the installation and maintenance of access and core networks. The CMA 3000 covers a wide range of applications, from fast first-aid troubleshooting to comprehensive, indepth and all-layer analysis of transmission problems.

For several applications it is relevant to access the instrument remotely. This is easily achieved by running the FrontSim software option on a PC and the CMA 3000. The FrontSim program carries the screens and alarm indicator LEDS of a remote CMA 3000 to a PC. Likewise mouse-clicks on the PC are transferred to the remote instrument. This allows you to operate the CMA 3000 instrument and view results on a PC exactly as had you been working on the instrument itself, only requirement is that both the PC and the CMA 3000 are connected to a LAN or to the Internet. Furthermore measurement result reports and instrument configuration files can be transferred via FrontSim. Finally upgrade of the instrument SW can be done via FrontSim.

It's possible to open several different FrontSim applications on one PC all at once. This enables you to simultaneously check the results of a number of instruments from one PC.

With the FrontSim application you can define a list of connections to remote instruments, specifying a connection name and the IP address of each instrument. This is useful when the CMA 3000 instruments have designated fixed IP addresses, making it very easy to access the instruments by merely selecting from the list shown on your PC.

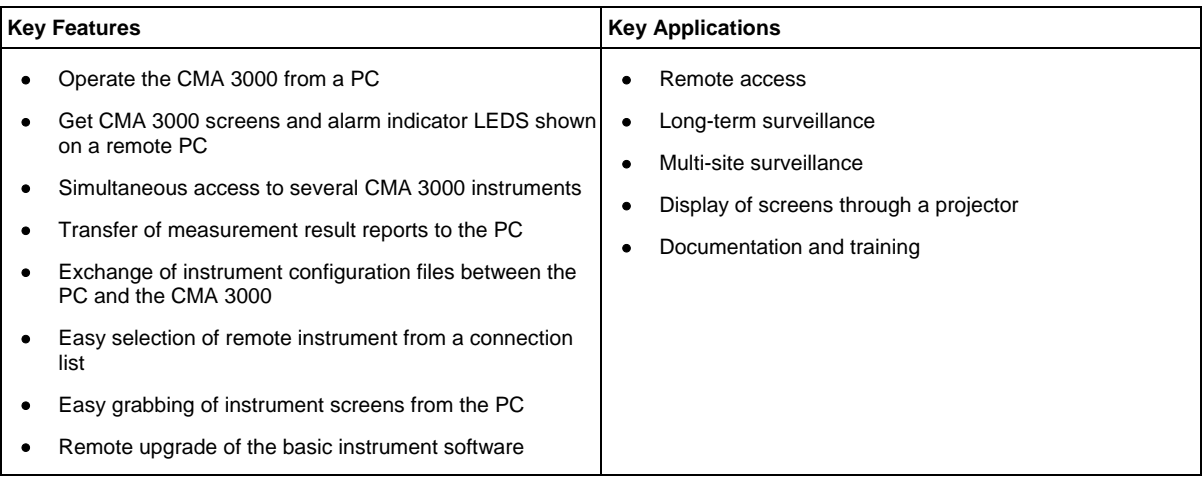

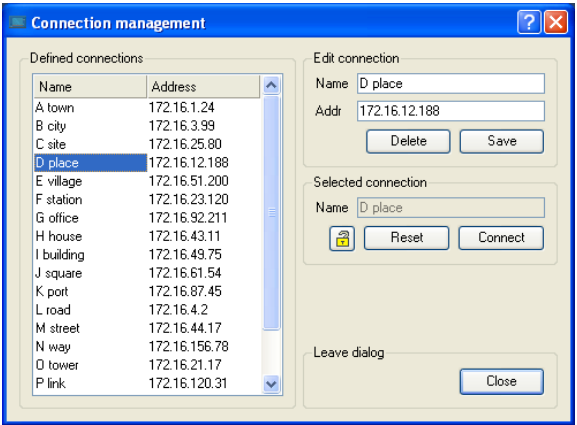

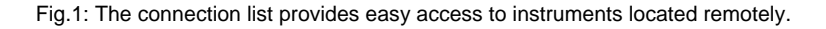

#### **Long-term surveillance**

If there is an intermittent error in a remote part of your telecom network you can initiate a long-term surveillance measurement. But it becomes very costly if a field technician frequently has to drive long distances to check the measurement status and verify that an error has occurred.

The FrontSim application allows you to access the CMA 3000 remotely. This way you can easily check the measurement status and effectively cut time spent on the road. In fact, this means that you only have to travel to the distant location when setting up and taking down the instrument. You can change measurement settings or transfer instrument setting files from PC to instrument and launch of new measurements via FrontSim. After a measurement is completed the measurement result report can be transferred to the PC.

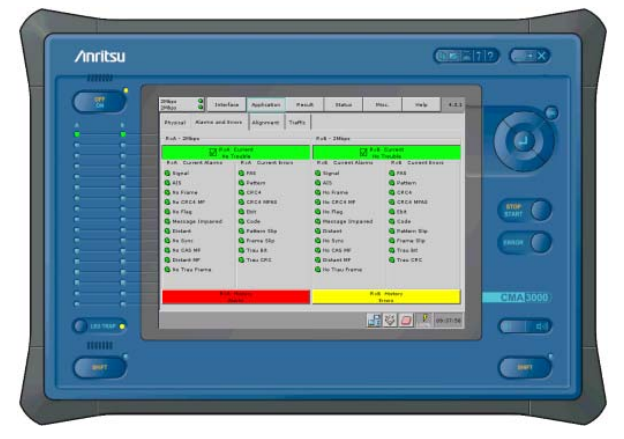

Fig.2: With FrontSim you can operate a remote CMA 3000 from a PC.

#### **Multi-site surveillance**

The FrontSim may be used to remotely access a number of CMA 3000 in the network from one PC. This can be used for analysis of network-wide performance or remotely examining a number of individual tests.

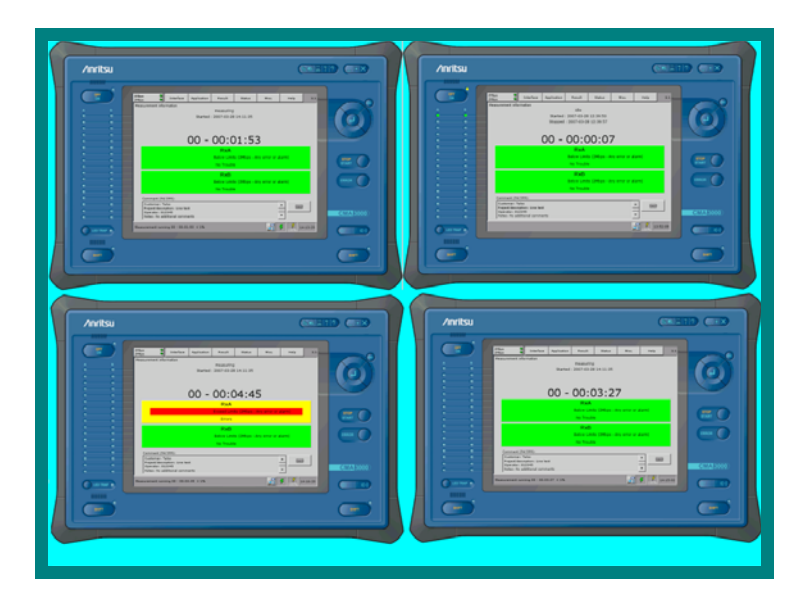

Fig.3: In compact mode several FrontSim sessions can be monitored simultaneously on the PC screen.

#### **Accessing a CMA 3000 from your PC**

Even if the CMA 3000 is placed in vicinity to your office it can be convenient to have remote access to the instrument directly from a local PC, e.g. if the CMA 3000 is performing measurements in a nearby switch room.

#### **Display of screens on a data projector**

If you need to present measurement results to a larger audience it can also be convenient to have remote access to the instrument via a PC. Instrument screens, brought to the PC, can be projected to a large screen through a PC-connected data projector.

#### **Grabbing of screen caps for illustration purposes**

In some cases it is useful to grab shots of instrument result and setup screens via the PC and then copy the screen caps into Windows applications like word processing and presentation. This is an easy way to communicate instrument setups for specific applications.

It is also convenient for documentation purposes and for creation of educational material. When a screen is visible in the FrontSim you just press a soft key to grab the screen, place it in the Windows Clipboard and then paste it into the Windows application.

#### **Upgrade instrument SW via FrontSim**

.

The user can remotely upgrade the basic instrument software using the FrontSim option. This is an important benefit for customers using the instrument in far away, unmanned sites, with FrontSim as the normal means of access to measurement results and operation.

#### **Specifications**

The description in this specification sheet and the specifications below list the functionality of the version 1.10 (or higher) of the PC part of FrontSim. In addition the FrontSim option must be installed in the CMA 3000 to enable remote operation of the instrument and it must run SW version 3.32 or higher.

For further information on the functionality of the basic configuration please refer to the CMA 3000 basic instrument specifications sheet.

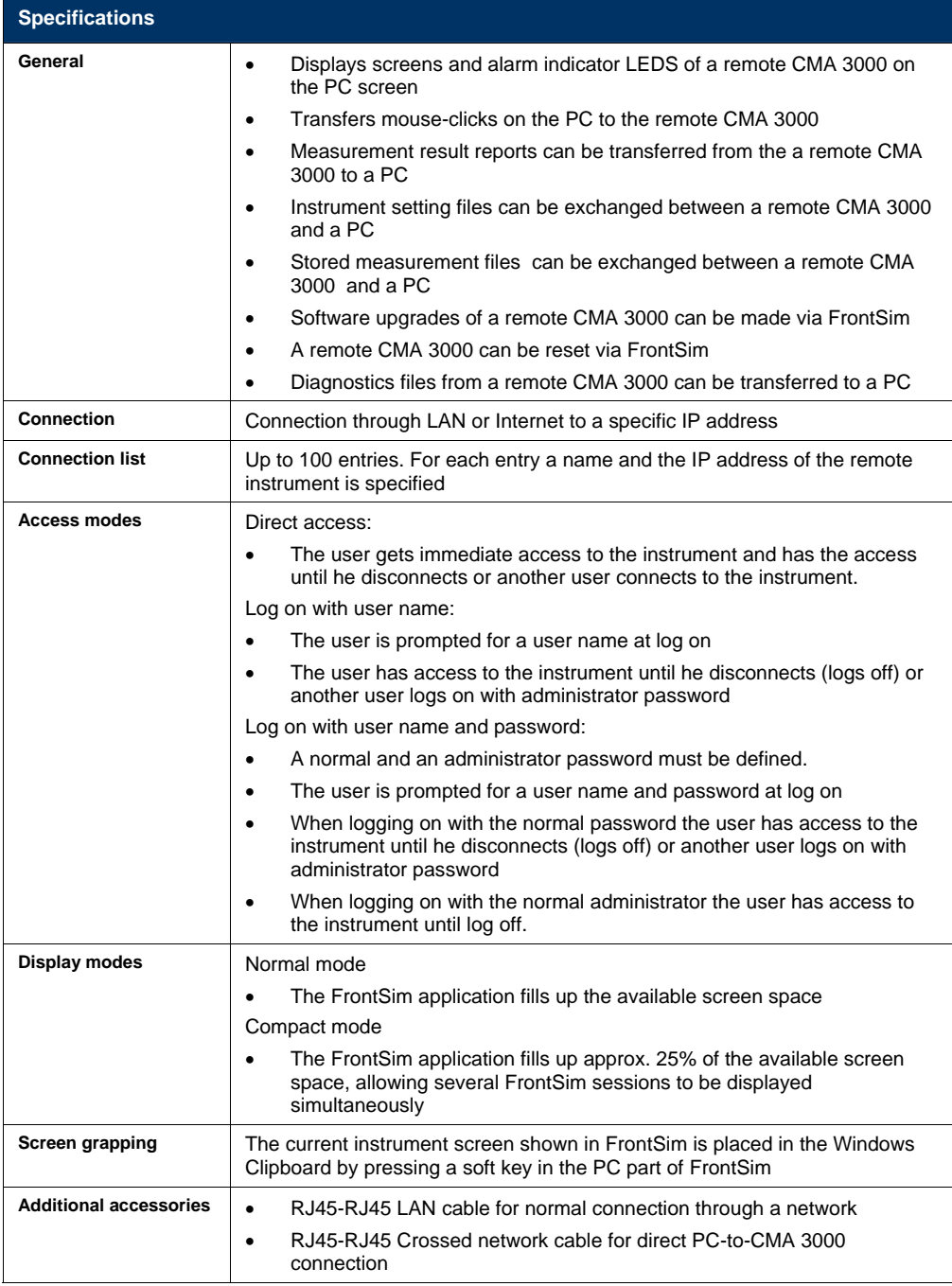

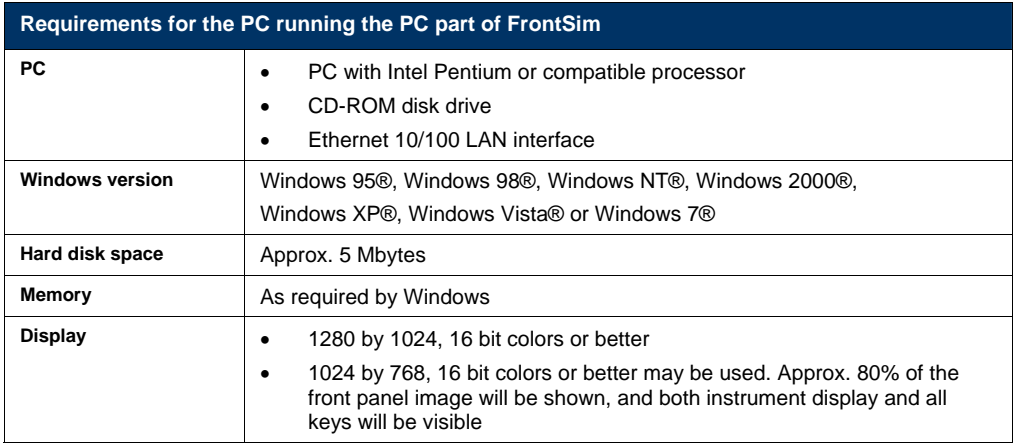

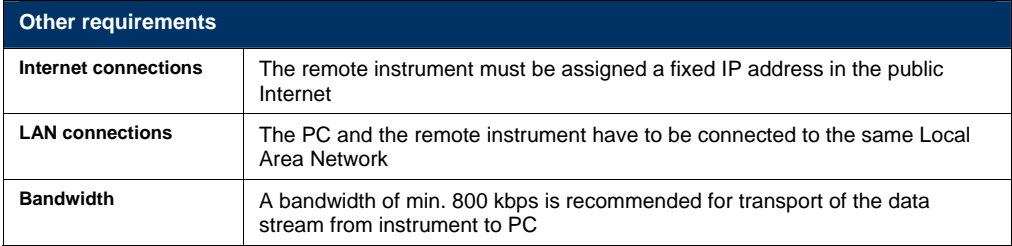

#### **Anritsu Corporation**

5-1-1 Onna, Atsugi-shi, Kanagawa, 243-8555 Japan Phone: +81-46-223-1111 Fax: +81-46-296-1264

#### • **U.S.A.**

**Anritsu Company**  1155 East Collins Blvd., Suite 100, Richardson, TX 75081, U.S.A. Toll Free: 1-800-267-4878 Phone: +1-972-644-1777 Fax: +1-972-671-1877

#### • **Canada**

**Anritsu Electronics Ltd.**  700 Silver Seven Road, Suite 120, Kanata, Ontario K2V 1C3, Canada Phone: +1-613-591-2003 Fax: +1-613-591-1006

#### • **Brazil**

**Anritsu Electrônica Ltda.**  Praça Amadeu Amaral, 27 - 1 Andar 01327-010 – Bela Vista - São Paulo - SP - Brasil Phone: +55-11-3283-2511 Fax: +55-11-3288-6940

#### • **Mexico**

**Anritsu Company, S.A. de C.V.**<br>Av. Ejército Nacional No. 579 Piso 9, Col. Granada<br>11520 México, D.F., México Phone: +52-55-1101-2370 Fax: +52-55-5254-3147

#### • **U.K.**

**Anritsu EMEA Ltd.**  200 Capability Green, Luton, Bedfordshire LU1 3LU, U.K. Phone: +44-1582-433200 Fax: +44-1582-731303

#### • **France**

**Anritsu S.A.**  12 avenue du Québec, Batiment Iris 1-Silic 612 91140 VILLEBON SUR YVETTE, France Phone: +33-1-60-92-15-50 Fax: +33-1-64-46-10-65

• **Germany** 

#### **Anritsu GmbH**

Nemetschek Haus, Konrad-Zuse-Platz 1 81829 München, Germany Phone: +49-89-442308-0 Fax: +49-89-442308-55

• **Italy Anritsu S.r.l.**  Via Elio Vittorini, 129, 00144 Roma, Italy Phone: +39-6-509-9711 Fax: +39-6-502-2425

• **Sweden Anritsu AB**  Borgarfjordsgatan 13A, 164 40 KISTA, Sweden Phone: +46-8-534-707-00 Fax: +46-8-534-707-30

• **Finland Anritsu AB**  Teknobulevardi 3-5, FI-01530 VANTAA, Finland Phone: +358-20-741-8100 Fax: +358-20-741-8111

• **Denmark Anritsu A/S** 

#### (Service Assurance) **Anritsu AB Denmark**

(Test & Measurement except Service Assurance) Kay Fiskers Plads 9, 2300 Copenhagen S, Denmark Phone: +45-72112200 Fax: +45-72112210

• **Russia Anritsu EMEA Ltd. Representation Office in Russia** 

Tverskaya str. 16/2, bld. 1, 7th floor. Russia, 125009, Moscow Phone: +7-495-363-1694 Fax: +7-495-935-8962

#### • **United Arab Emirates Anritsu EMEA Ltd.**

### **Dubai Liaison Office**

PO Box 500413 - Dubai Internet City Al Thuraya Building, Tower 1, Suit 701, 7th Floor Dubai, United Arab Emirates Phone: +971-4-3670352 Fax: +971-4-3688460

#### • **Singapore**

**Anritsu Pte Ltd.**  60 Alexandra Terrace, #02-08, The Comtech (Lobby A) Singapore 118502 Phone: +65-6282-2400 Fax: +65-6282-2533

#### Specifications are subject to change without notice.

• **India** 

#### **Anritsu Pte. Ltd. India Branch Office**

3rd Floor, Shri Lakshminarayan Niwas, #2726, 80 ft Road, HAL 3rd Stage, Bangalore - 560 075, India Phone: +91-80-4058-1300 Fax: +91-80-4058-1301

#### • **P.R. China (Hong Kong)**

**Anritsu Company Ltd.**<br>Units 4 & 5, 28th Floor, Greenfield Tower, Concordia Plaza,<br>No. 1 Science Museum Road, Tsim Sha Tsui East, Kowloon, Hong Kong Phone: +852-2301-4980 Fax: +852-2301-3545

#### • **P.R. China (Beijing)**

### **Anritsu Company Ltd.**

**Beijing Representative Office** 

Room 2008, Beijing Fortune Building,<br>No. 5, Dong-San-Huan Bei Road,<br>Chao-Yang District, Beijing 10004, P.R. China<br>Phone: +86-10-6590-9230<br>Fax: +86-10-6590-9235

#### • **Korea**

**Anritsu Corporation, Ltd.**  8F Hyunjuk Building, 832-41, Yeoksam Dong, Kangnam-ku, Seoul, 135-080, Korea Phone: +82-2-553-6603 Fax: +82-2-553-6604

#### • **Australia**

**Anritsu Pty. Ltd.**  Unit 21/270 Ferntree Gully Road, Notting Hill, Victoria 3168 Australia Phone: +61-3-9558-8177 Fax: +61-3-9558-8255

#### • **Taiwan**

**Anritsu Company Inc.** 7F, No. 316, Sec. 1, Neihu Rd., Taipei 114, Taiwan Phone: +886-2-8751-1816 Fax: +886-2-8751-1817